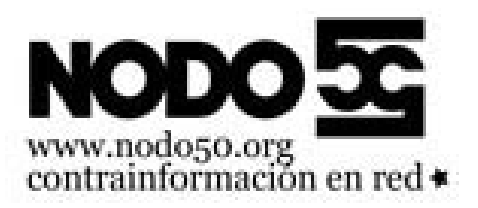

## **Seleccionar todos los mensajes**

- Nodo50 - Manuales -

Fecha de publicación en línea: Viernes 8 de noviembre de 2019

**Copyright © Nodo50 - Todos derechos reservados**

En RoundCube, Debajo de la lista de mensajes, (y un poco a la izquierda) hay un desplegable que nos deja seleccionar los mensajes siguiendo un criterio. "No leido", "Página actual" etc. Este último ("página actual") selecciona todos los mensajes que salen en la ventana de arriba, sin embargo "Todos" hace referencia a todos los mensajes en la carpeta en la que nos econtramos, independientemente de si caben en la "página" actual. La página son los mensajes que salen en el recuadro de arriba.

[https://info.nodo50.org/local/cache-vignettes/L400xH177/seleccionar-62f6c.png]